# Material elaborado por Jorge León

# **PRÁCTICA #3 – USAR LA FOTOCELDA**

En esta práctica programaremos la placa Arduino para que el LED (Light Emitting Diode) se prenda y apague por medio de la fotorresistencias (sensor de luz o fotocelda).

## **Qué aprenderemos?**

- Aprenderemos lo que son variables y tipos
- Aprenderemos lo que es un pin analógico
- Aprenderemos lo que es una condición IF
- Aprenderemos lo que es una fotorresistencia o fotocelda
- Aprenderemos a activar el **Monitor Serial** para observar los valores que ingresan por el pin analógico

## **Materiales:**

- 1 Arduino UNO
- 1 fotorresistencia o fotocelda
- $\bullet$  1 diodo LED blanco
- 1 diodo LED azul
- 2 Resistencias 220 Ω (rojo-rojo-marrón-dorado)

## **Conexión:**

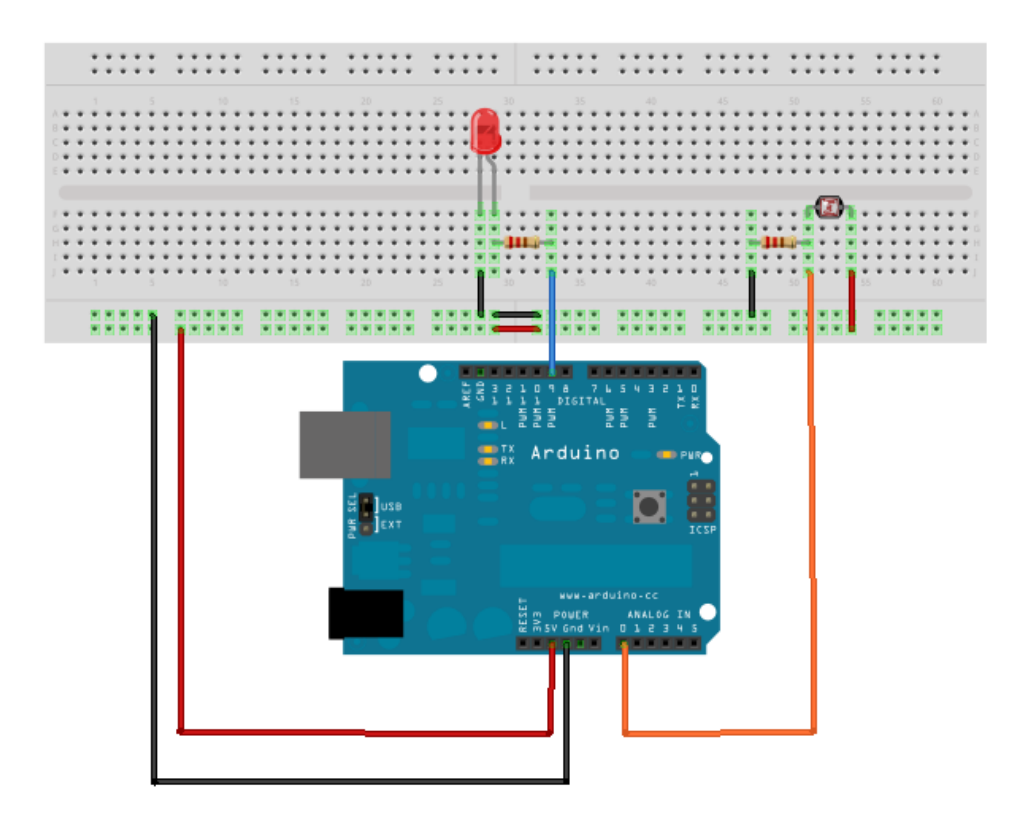

**Fotografía tomada de google**

### Material elaborado por Jorge León

**Fotorresistencia:** Pequeño componente que funciona como una resistencia variables. Su valor oscila entre un valor máximo y uno mínimo en función de la intensidad de la luz que incide sobre ella.

Dimensiones: 4.15mm de diámetro, 1.5mm de espesor, conectores de 40mm de largo. Su rango de variación es de 40 Ohm a 10KOhm; eso dependerá del lugar donde se encuentre.

## **Código**

Utilizaremos las funciones:

analogRead(analog pin number): Lee los valores desde un pin analógico.A este conectaremos la fotocelda

IF para realizar un proceso de acurdo a una condición.

Primeramente crearemos un programa para desplegar los valores que emite la fotocelda.

```
int valor_luz = 0; // variable para almacenar los valores leídos desde pin A1
void setup()
{
   // inicializamos el Monitor Serial a 9600 bps
   Serial.begin(9600);
}
void loop()
{
   // lee el valor analogo desde A1:
  valor_luz = analogRead(A1); // imprime los resultados en el monitor serial:
   Serial.print("Valor fotocelda = " );
   Serial.print(valor_luz);
   delay(1000);
}
```
#### Reto 1:

Haga que un led se prenda cuando no haya luz y que se apague cuando exista luz.

#### Reto 2:

Ahora simularemos las condiciones de día, tarde y noche. Utilizaremos 3 leds de diferentes colores, un led bicolor (3 patas) o un led RGB (4 patas). El link ([http://www.aulaclic.es/photoshop-cs5/a\\_1\\_8\\_1.htm](http://www.aulaclic.es/photoshop-cs5/a_1_8_1.htm)) no dará los códigos de colores. Que se utilizan en los led RGB.

#### Si utiliza 3 leds:

```
El led que indica día (verde) conectamos al pin 13
El led que indica tarde (azul) conectamos al pin 12
El led que indica noche (rojo) conectamos al pin 11
```
### Si utiliza 1 led bicolor 3 patas:

El ánodo o positivo (pata central), se conecta a los 5v Los cátodos (patas externas), se conectan a 2 pines digitales con resistencias de 220ohm

El led que indica día (verde) conectamos al pin 13 El led que indica tarde (rojo) conectamos al pin 12 El led que indica noche (rojo) el led se apaga

Si utiliza 1 led RGB 4 patas: Solo este led puede crear combinaciones de colores y para ello se deben conectar a pines PWM.

Si es ánodo común (pata más larga), se conecta a los 5v. Si es cátodo común (pata más larga), se conecta al ground.

Las patas restantes (identifican los 3 colores Red Green Blue) se colocan a 3 pines PWM con resistencias de 220ohm

## ¿Qué patita del led representa qué color? (busque en internet)

El led que indica día (verde) conectamos al pin PWM 8 El led que indica tarde (azul) conectamos al pin PWM 9 El led que indica noche (rojo) conectamos al pin PWM 10

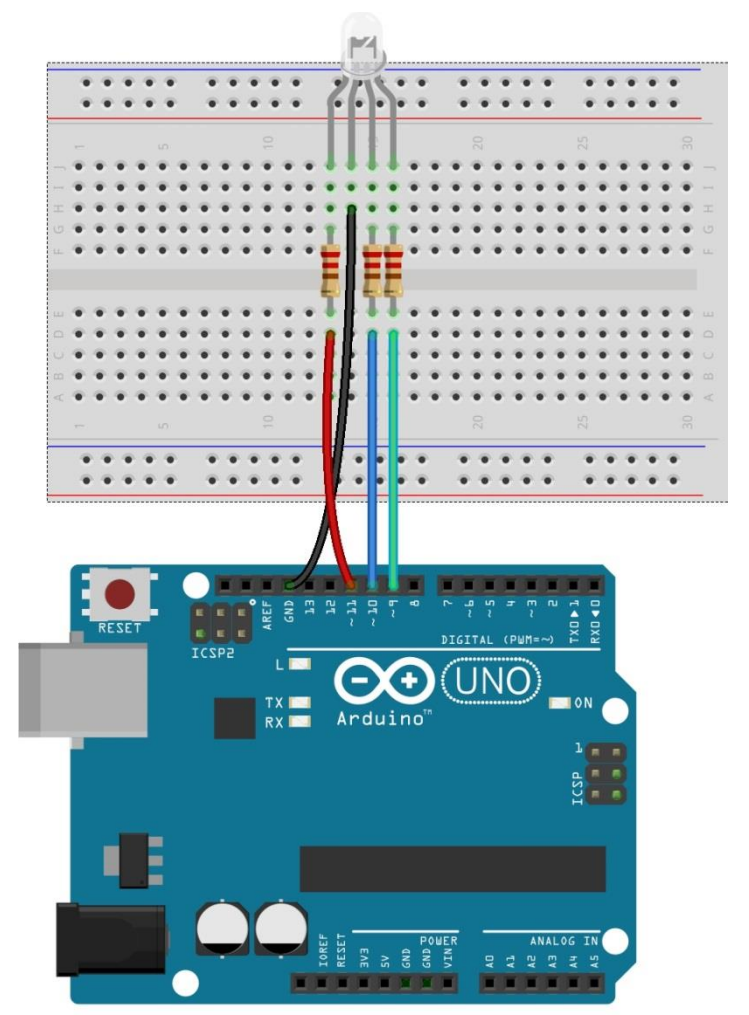

Made with **D** Fritzing.org

Fotografía tomada de: http://www.arduino.utfsm.cl/controlar-led-rgb-con-arduino/